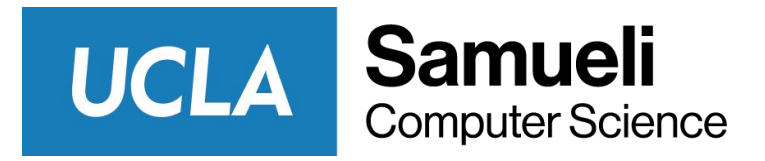

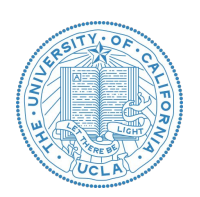

## CS M146 Discussion: Week 2 Decision Tree, Nearest Neighbors, ML Pipeline, Programming Prep

Junheng Hao Friday, 01/15/2021

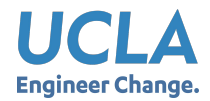

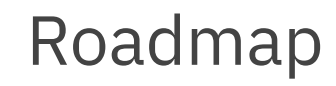

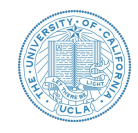

- Announcement
- Lecture Review
- Programming Prep for Problem Sets

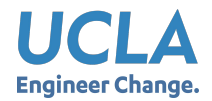

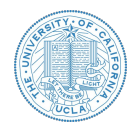

- 5:00pm PST, Jan. 15: Weekly quiz 2 released on Gradescope.
- **11:59pm PST, Jan. 17 (Sunday):** Weekly quiz 2 closed on Gradescope!
	- Start the quiz before **11:00pm PST, Jan. 17** to have the full 60-minute time
- 5:00pm, Jan. 15: Problem set 1 released on campuswire/CCLE, submission on Gradescope.
	- Please assign pages of your submission with corresponding problem set outline items on GradeScope.
	- You do not need to submit code, only the results required by the problem set
	- Due on **11:59pm PST, Jan. 29 (Friday)**
- There is no class on **Jan. 18 (Monday)**, in observance of Martin Luther King Jr. Day.

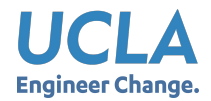

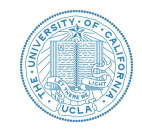

- Quiz release date and time: **Jan 15, 2021 (Friday) 05:00 PM PST**
- Quiz due/close date and time: **Jan 17, 2021 (Sunday) 11:59 PM PST**
- You will have up to **60 minutes** to take this exam. → Start before **11:00 PM** Sunday
- You can find the exam entry named "Week 2 Quiz" on GradeScope.
- Topics: Decision Tree, Nearest Neighbors, General machine learning basics and pipeline
- **Question Types** 
	- True/false, multiple choices, and auto-graded short answers (fill blanks)
	- Some questions may include several subquestions.
- Some light calculations are expected. Some scratch paper and one scientific calculator (physical or online) are recommended for preparation.
- More Info: <https://campuswire.com/c/GB5E561C3/feed/57>

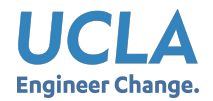

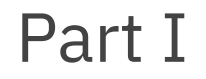

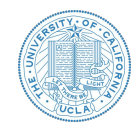

## Lecture Review

Decision Tree, Nearest Neighbors, ML Pipelines

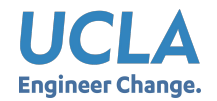

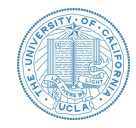

● Decision Tree Classification: From data to model

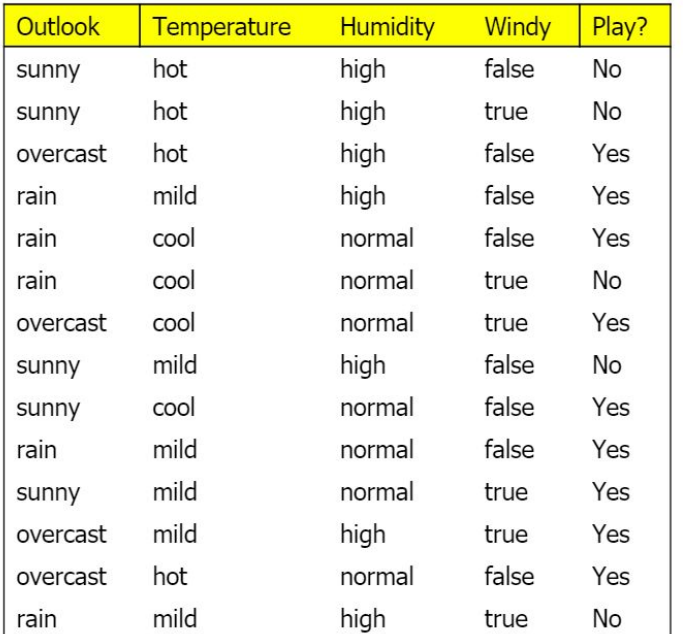

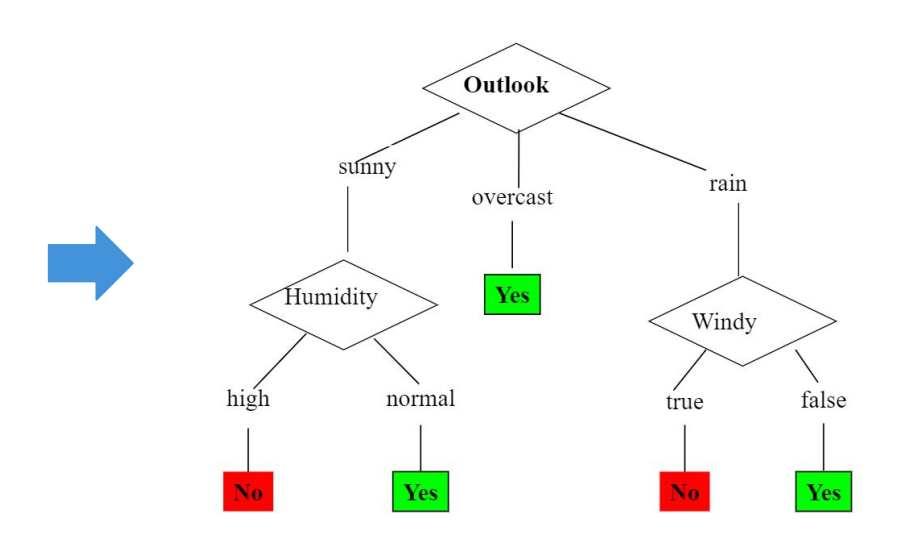

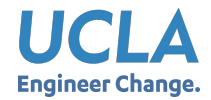

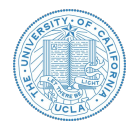

- Choosing the Splitting Attribute
- At each node, available attributes are evaluated on the basis of separating the classes of the training examples.
- A goodness function (information measurement) is used for this purpose:
	- **○ Information Gain**
	- Gain Ratio\*
	- Gini Index\*

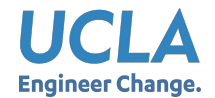

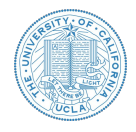

- Which is the best attribute?
	- $\circ$  The one which will result in the smallest tree
	- Heuristic: choose the attribute that produces the "purest" nodes
- Popular *impurity criterion*: *information gain*
	- Information gain increases with the average purity of the subsets that an attribute produces
- Strategy: choose attribute that results in greatest information gain

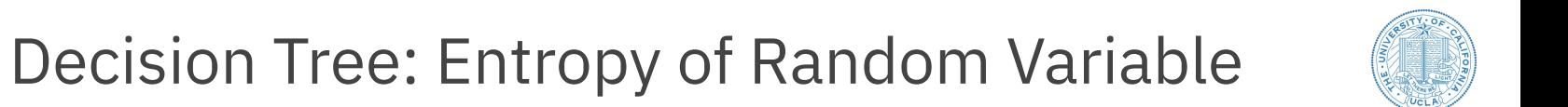

$$
X = \begin{cases} 1 & \text{with probability} \quad p \\ 0 & \text{with probability} \quad 1 - p \end{cases}
$$

HCI

**Engineer Change.** 

 $\Delta$ 

$$
H(X) = -p \log p - (1 - p) \log(1 - p) \stackrel{\text{def}}{=} H(p)
$$

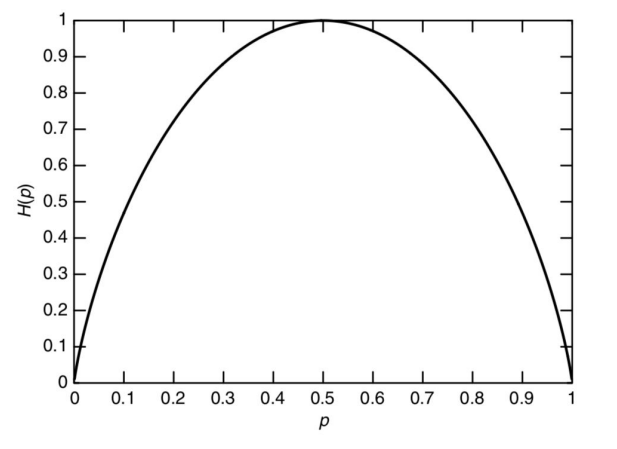

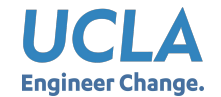

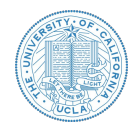

● Information in a split with *x* items of one class, *y* items of the second class

$$
info([x, y]) = entropy(\frac{x}{x+y}, \frac{y}{x+y})
$$
  
=  $-\frac{x}{x+y}log(\frac{x}{x+y}) - \frac{y}{x+y}log(\frac{y}{x+y})$ 

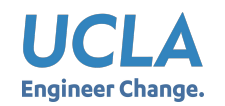

Decision Tree: Example for Practice Attribute: "Outlook" = "Sunny"

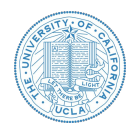

 $\bullet$  "Outlook" = "Sunny": 2 and 3 split

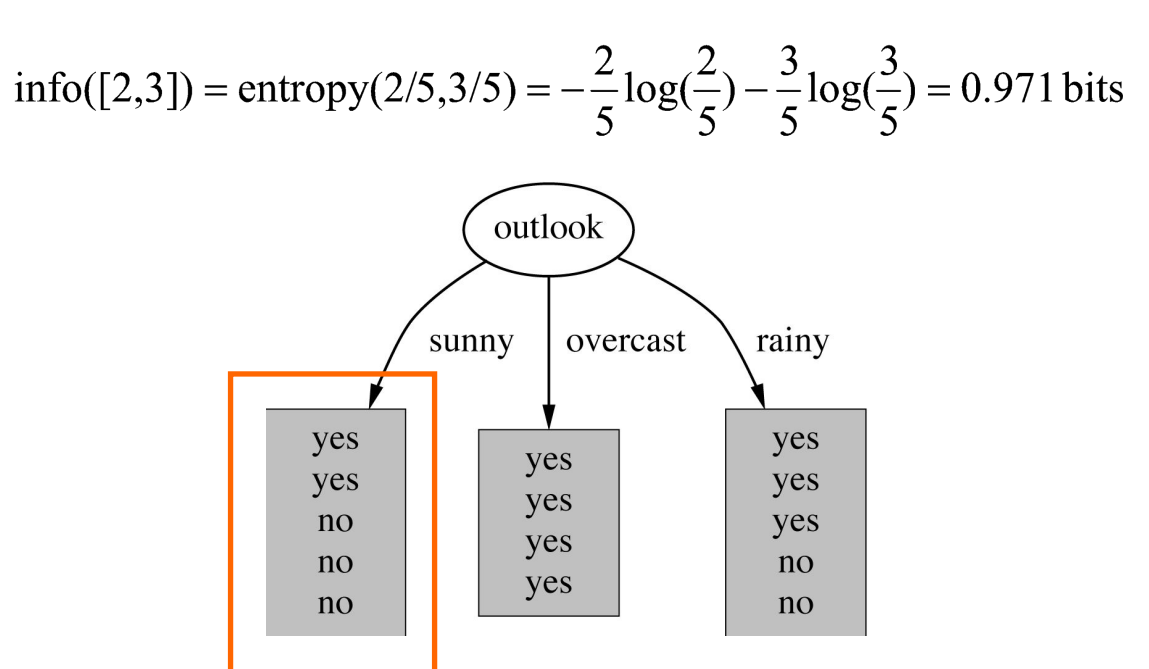

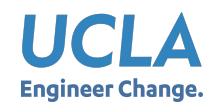

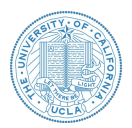

 $\bullet$  "Outlook" = "Overcast": 4/0 split

info([4,0]) = entropy(1,0) = 
$$
-1\log(1)\left[-0\log(0)\right]
$$
 = 0 bits

Note: log(0) is not defined, but we evaluate 0\*log(0) as zero.

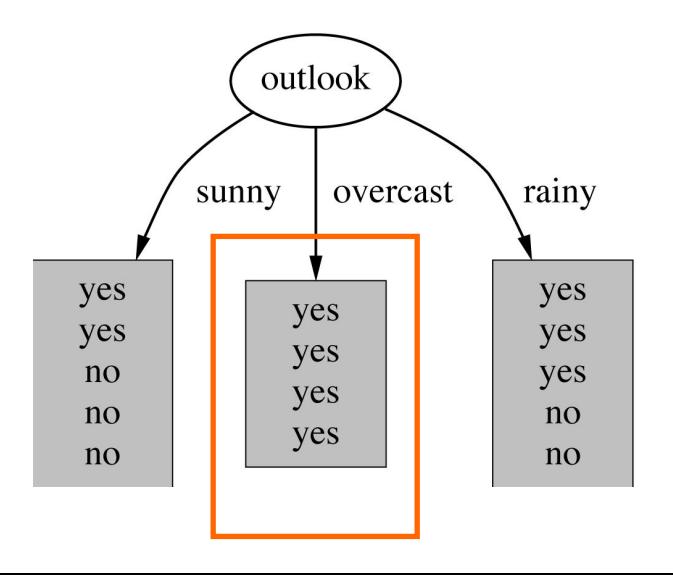

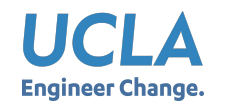

Decision Tree: Example for Practice Attribute: "Outlook" = "Rainy"

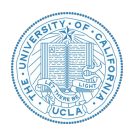

 $\bullet$  "Outlook" = "Rainy":

info([3,2]) = entropy(3/5,2/5) = 
$$
-\frac{3}{5}\log(\frac{3}{5}) - \frac{2}{5}\log(\frac{2}{5}) = 0.971
$$
 bits

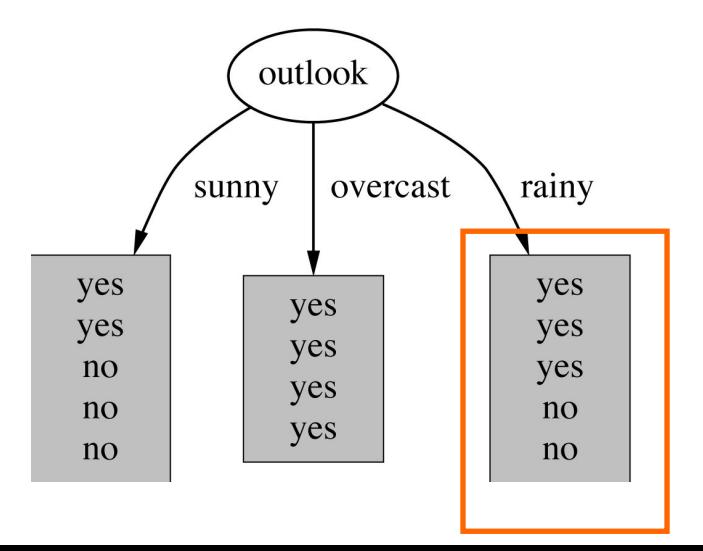

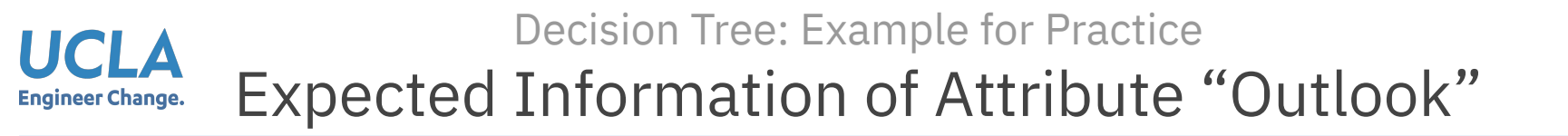

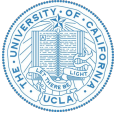

Expected information for attribute:

#### $info([3,2],[4,0],[3,2]) = (5/14) \times 0.971 + (4/14) \times 0 + (5/14) \times 0.971$

 $= 0.693 \text{ bits}$ 

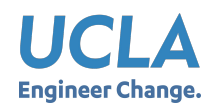

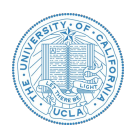

#### **Information gain:**

(information before split) – (information after split)

 $gain("Outlook") = info([9,5]) - info([2,3],[4,0],[3,2]) = 0.940 - 0.693$  $= 0.247$  bits

Information gain for attributes from all weather data:

 $gain("Outlook") = 0.247 bits$ 

 $gain("Temperature") = 0.029 bits$ 

 $gain("Humidity") = 0.152 bits$ 

 $gain("Windows") = 0.048 bits$ 

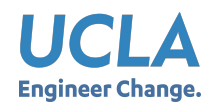

Decision Tree: Example for Practice Continue to Split

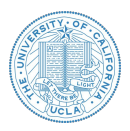

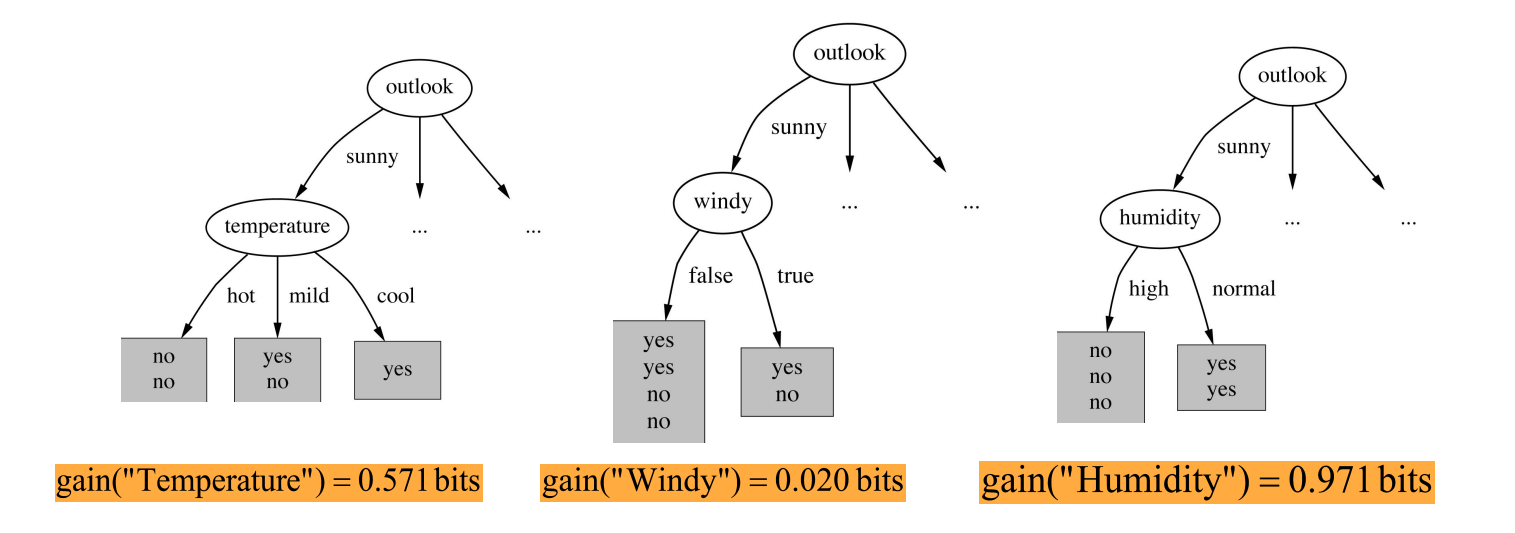

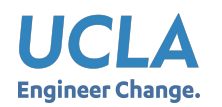

### Decision Tree: Example for Practice Final Tree

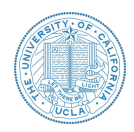

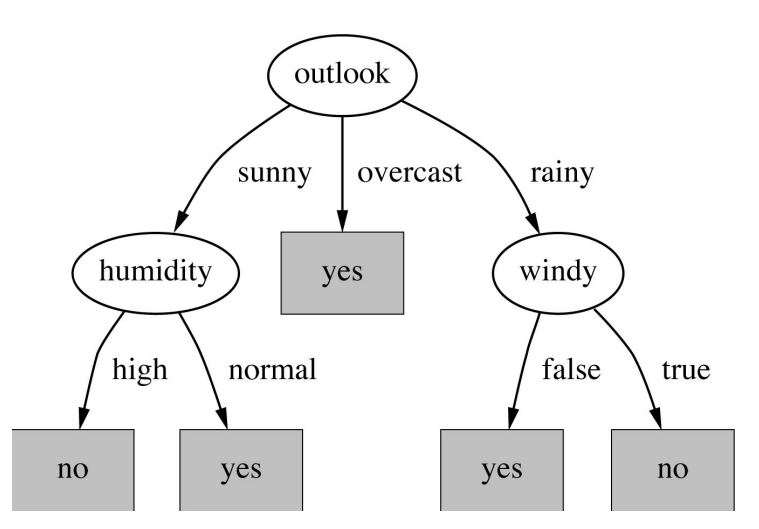

- Note: Not all leaves need to be pure. Sometimes identical instances have different classes.
- Splitting can stop when data can't be split any further.

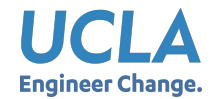

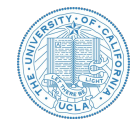

- Demo links
	- [http://www.r2d3.us/visual-intro-to](http://www.r2d3.us/visual-intro-to-machine-learning-part-1/)[machine-learning-part-1/](http://www.r2d3.us/visual-intro-to-machine-learning-part-1/)
	- <http://explained.ai/decision-tree-viz/>

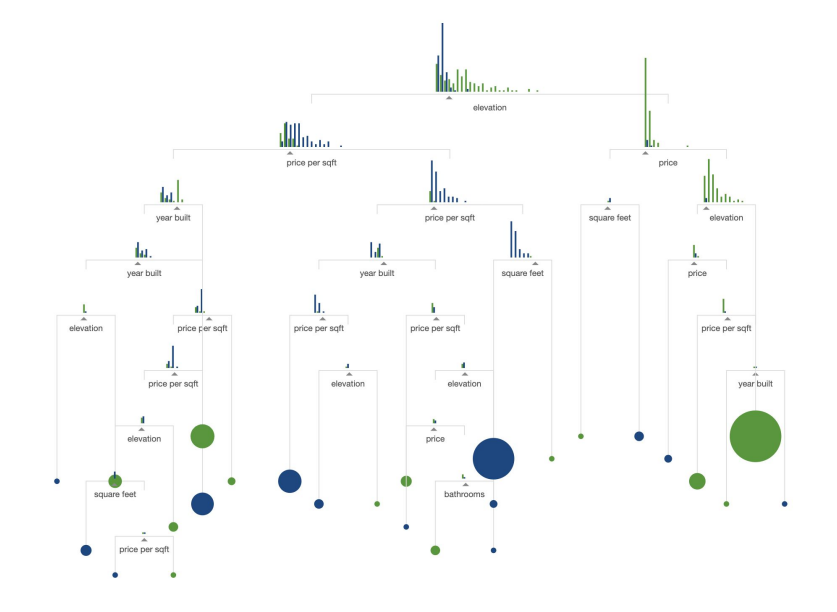

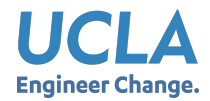

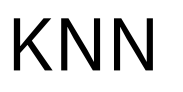

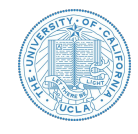

- Classify an unknown example with the most common class among K nearest examples
	- "Tell me who your neighbors are, and I'll tell you who you are"
- Example
	- $\circ$  K = 3
	- 2 sea bass, 1 salmon
	- Classify as sea bass

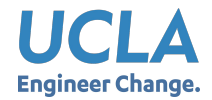

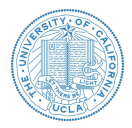

- Easy to implement for multiple classes
- Example for  $K = 5$ 
	- 3 fish species: salmon, sea bass, eel
	- 3 sea bass, 1 eel, 1 salmon  $\rightarrow$  classify as sea bass

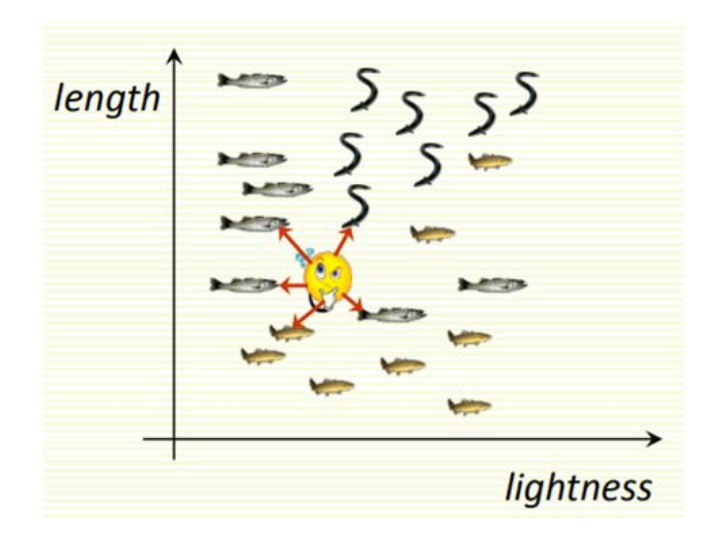

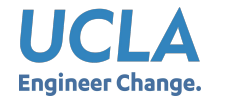

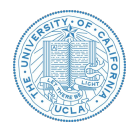

- In theory, if infinite number of samples available, the larger K, the better classification result you'll get.
- Caveat: all K neighbors have to be close
	- $\circ$  Possible when infinite # samples available
	- $\circ$  Impossible in practice since # samples if finite
- Should we "tune" K on training data?
	- Underfitting → Overfitting
- $\bullet$  K = 1  $\rightarrow$  sensitive to "noise" (e.g. see right)

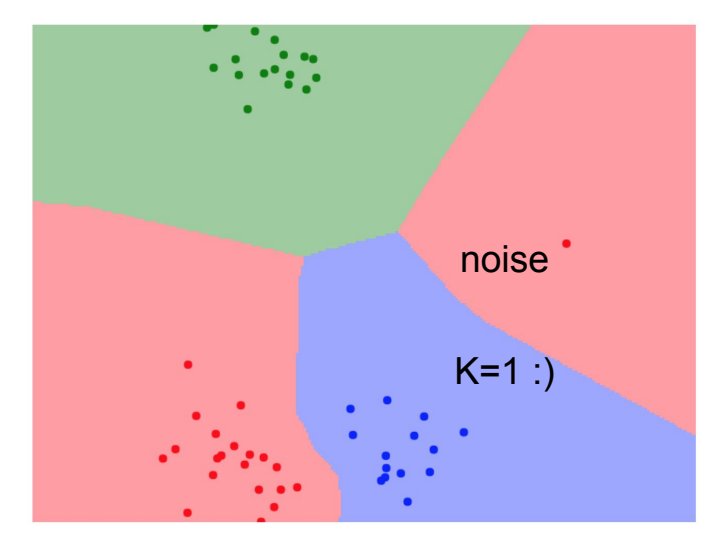

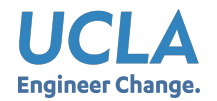

## KNN: How to Choose K?

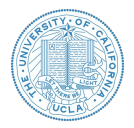

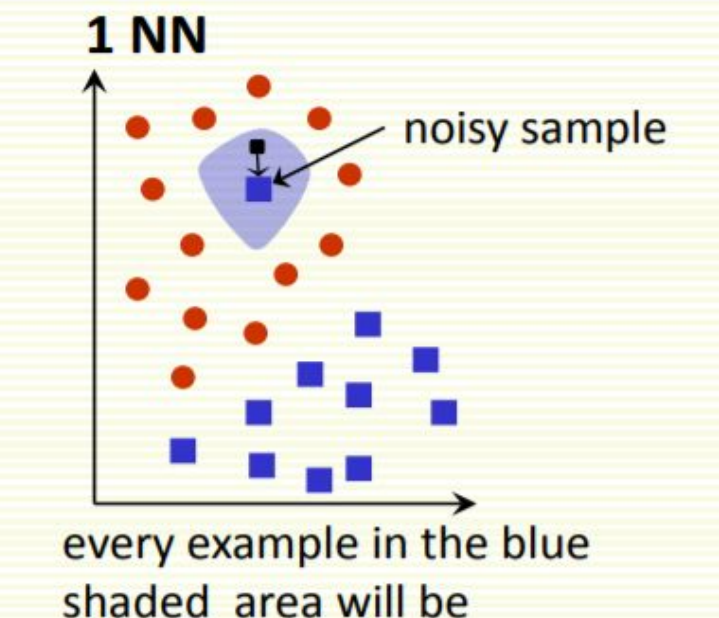

misclassified as the blue class

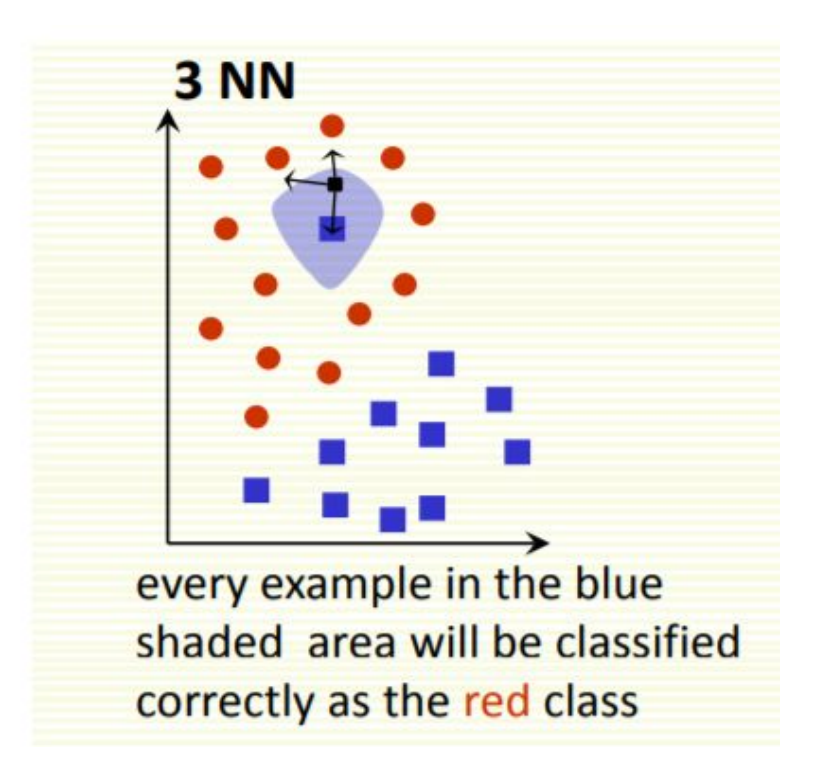

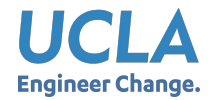

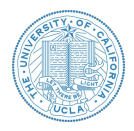

**20-NN** 

picture from R. Gutierrez-Osuna

- Larger K gives smoother boundaries, better for generalization
	- Only if locality is preserved
	- $\circ$  K too large  $\rightarrow$  looking at samples too far away that are not from the same class
- Can choose K through cross-validation

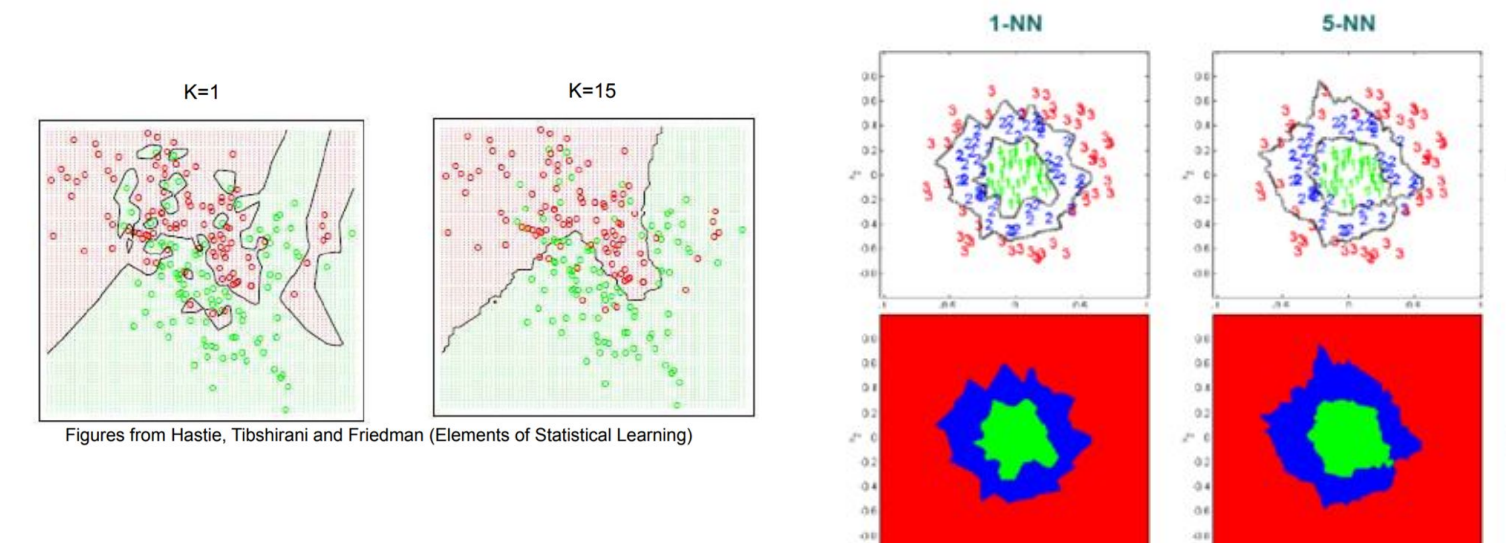

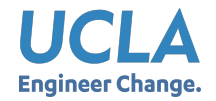

## KNN: Decision Boundary

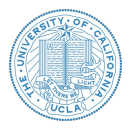

● Voronoi diagram

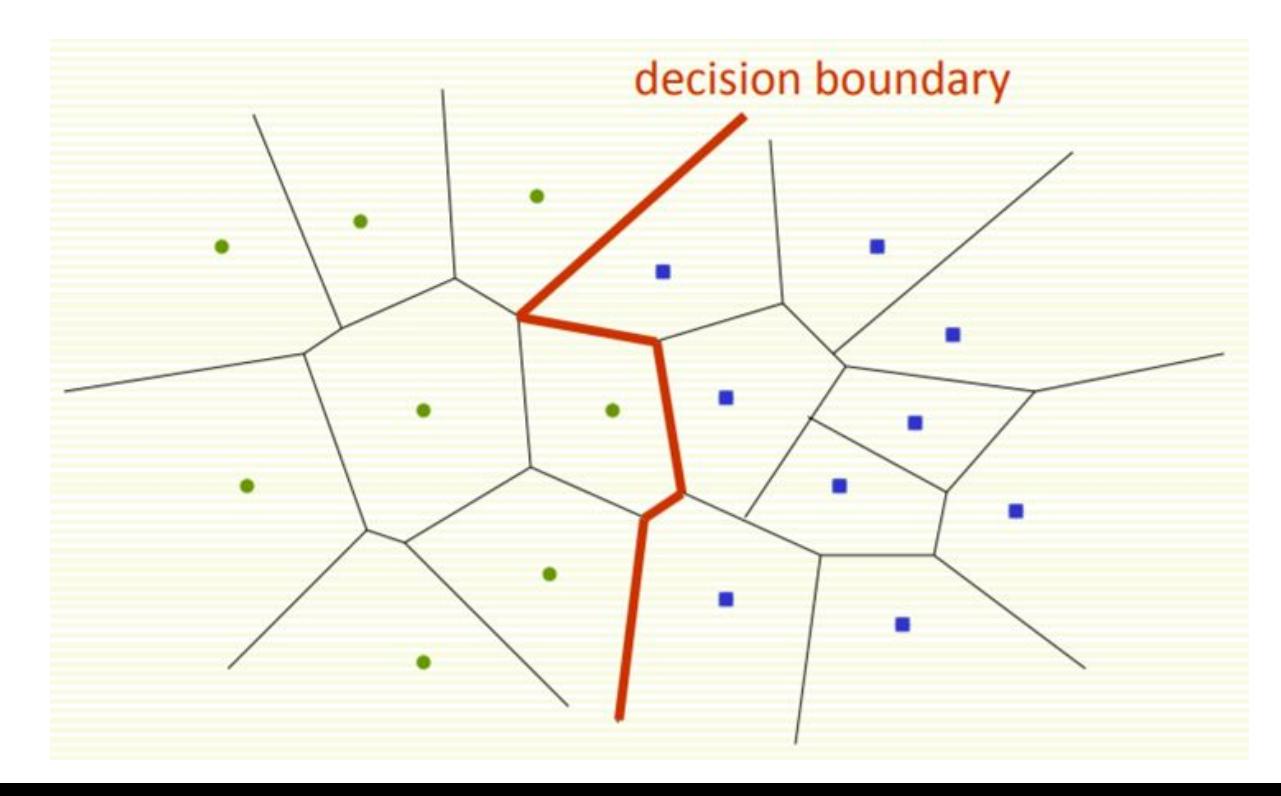

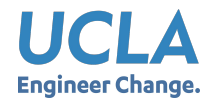

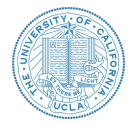

- Decision boundaries are formed by a subset of the Voronoi Diagram of the training data
- Each line segment is equidistant between two points of opposite class
- The more examples that are stored, the more fragmented and complex the decision boundaries can be.

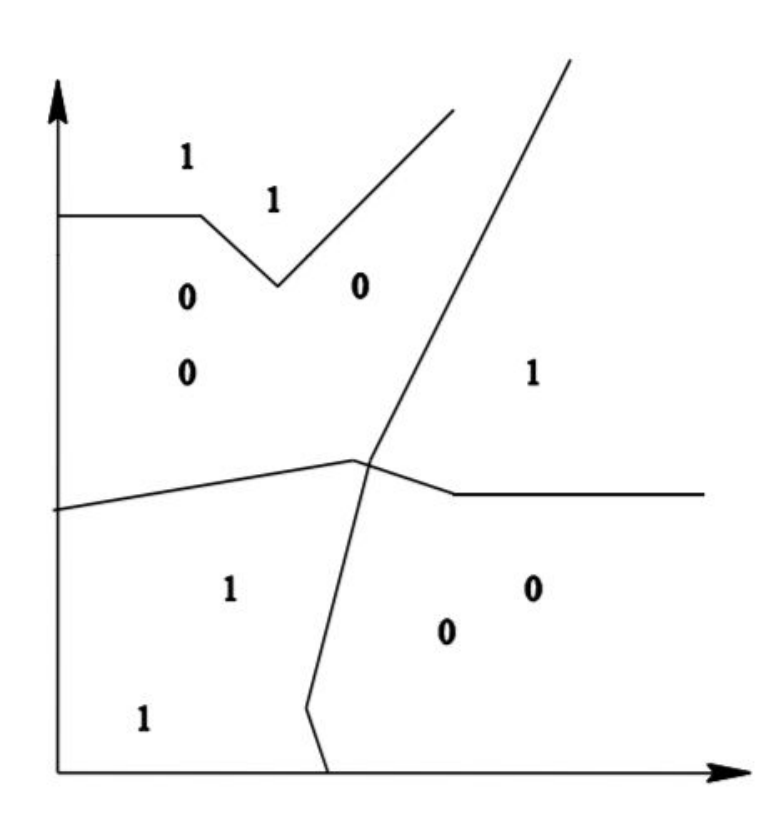

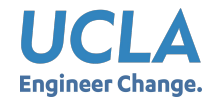

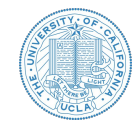

If we use Euclidean Distance to find the nearest neighbor:

$$
D(a,b) = \sqrt{\sum_{k} (a_k - b_k)^2}
$$

- Euclidean distance treats each feature as equally important
- Sometimes, some features (or dimensions) may be much more discriminative than other features

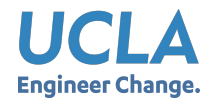

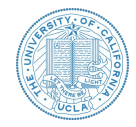

- Feature 1 gives the correct class: 1 or 2
- Feature 2 gives irrelevant number from 100 to 200
- Dataset: [1, 150], [2, 110]
- Classify [1, 100]

$$
D\left(\begin{bmatrix} 1\\100 \end{bmatrix}, \begin{bmatrix} 1\\150 \end{bmatrix}\right) = \sqrt{(1-1)^2 + (100-150)^2} = 50
$$

$$
D\left(\begin{bmatrix} 1\\100 \end{bmatrix}, \begin{bmatrix} 2\\110 \end{bmatrix}\right) = \sqrt{(1-2)^2 + (100-110)^2} = 10.5
$$

- Use Euclidean distance can result in wrong classification
- Dense Example can help solve this problem

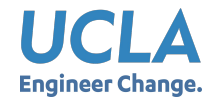

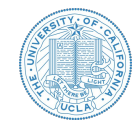

- Decision boundary is in red, and is really wrong because:
	- Feature 1 is discriminative, but its scale is small
	- Feature gives no class information but its scale is large, which dominates distance calculation

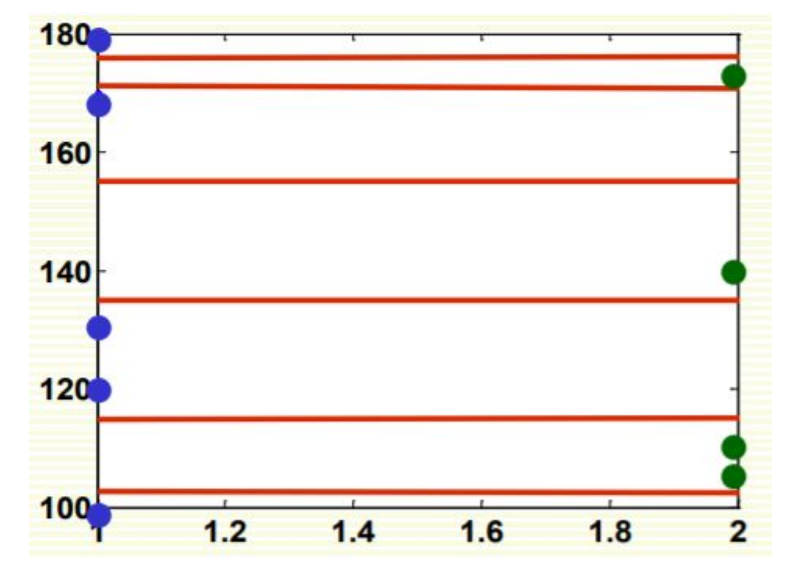

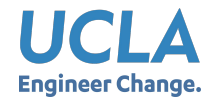

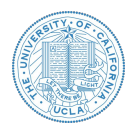

- Normalize features that makes them be in the same scale
- Different normalization approaches may reflect the result
- Linear scale the feature in range  $[0,1]$ :

$$
f_{new} = \frac{f_{old} - f_{old}^{min}}{f_{old}^{max} - f_{old}^{min}}
$$

● Linear scale to 0 mean standard deviation 1(Z-score):

$$
f_{new} = \frac{f_{old} - \mu}{\sigma}
$$

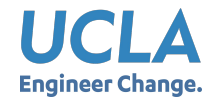

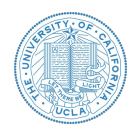

● Result comparison non-normalized vs normalized

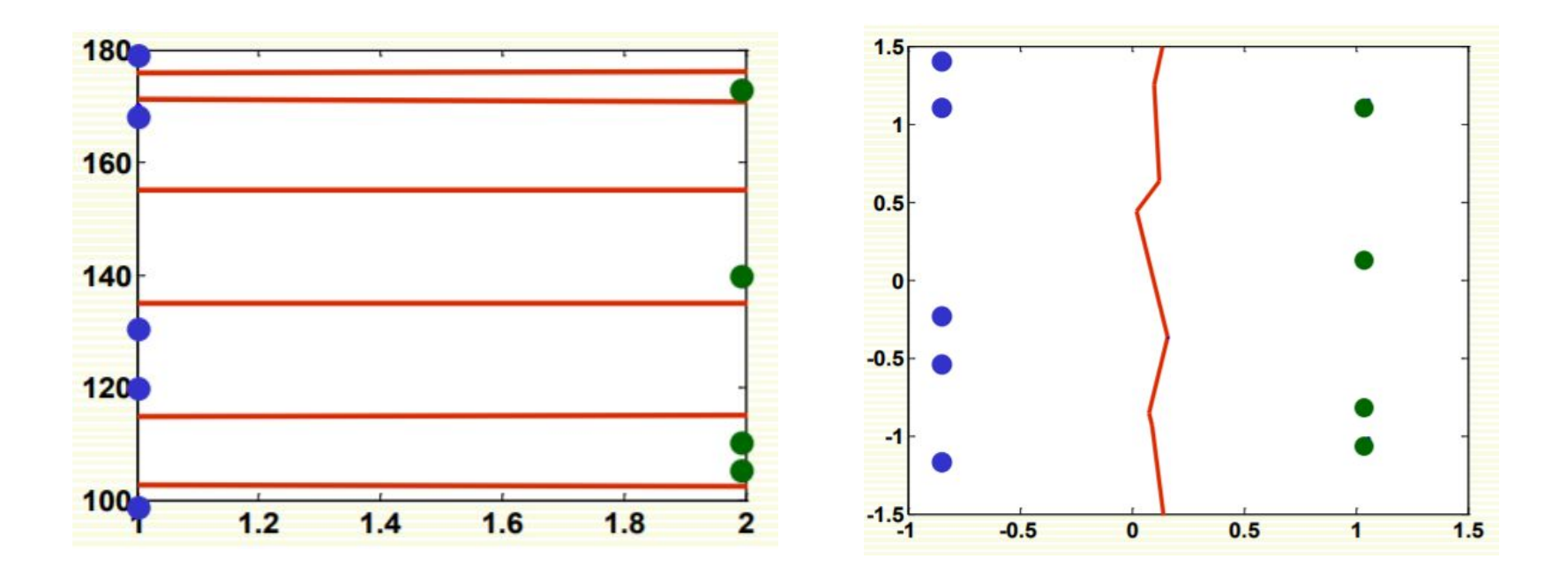

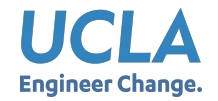

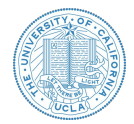

● Scale each feature by its importance for classification

$$
D(a,b) = \sqrt{\sum_{k} w_k (a_k - b_k)^2}
$$

- Use prior/domain knowledge to set the weight w
- Use cross-validation to learn the weight w

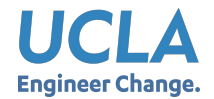

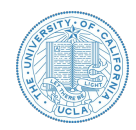

- Suppose *n* examples with dimension *d*
- Complexity for kNN training?
- Complexity for kNN training?
	- For each point to be classified:
	- Complexity for computing distance to one example
	- Complexity for computing distances to all examples
	- Find *k* closest examples
- Is it expensive for a large number of queries?

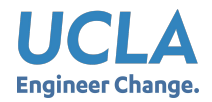

## KNN: Summary

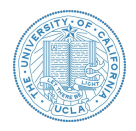

- Advantages:
	- $\circ$  Can be applied to the data from any distribution
	- The decision boundary is not necessarily to be linear
	- Simple and Intuitive
	- Good Classification with large number of samples
- Disadvantages:
	- $\circ$  Choosing k may be tricky
	- Test stage is computationally expensive
		- No training stage, time-consuming test stage
		- Usually we can afford long training step but fast testing speed
	- Need large number of examples for accuracy

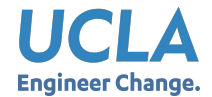

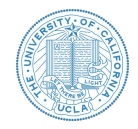

#### **Training data (set)**

- N samples/instances:  $\mathcal{D}^{TRAN} = \{(\boldsymbol{x}_1, y_1), (\boldsymbol{x}_2, y_2), \cdots, (\boldsymbol{x}_N, y_N)\}\$
- They are used for learning  $h(\cdot)$

#### **Test (evaluation) data**

- M samples/instances:  $\mathcal{D}^{\text{TEST}} = \{(\boldsymbol{x}_1, y_1), (\boldsymbol{x}_2, y_2), \cdots, (\boldsymbol{x}_M, y_M)\}\$
- They are used for assessing how well  $h(\cdot)$  will do in predicting an unseen  $x \notin \mathcal{D}^{\text{TRAIN}}$

#### Development (or validation) data

- L samples/instances:  $\mathcal{D}^{\text{DEV}} = \{(\boldsymbol{x}_1, y_1), (\boldsymbol{x}_2, y_2), \cdots, (\boldsymbol{x}_L, y_L)\}\$
- They are used to optimize hyperparameter(s).

Training data, validation and test data should *not* overlap!

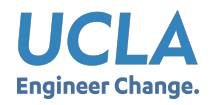

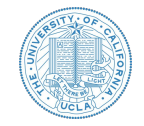

- We split the training data into K equal parts (termed folds or splits).
- We use each part in turn as a validation dataset and use the others as a training dataset.
- We choose the hyperparameter such that on average, the model performing the best

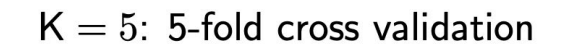

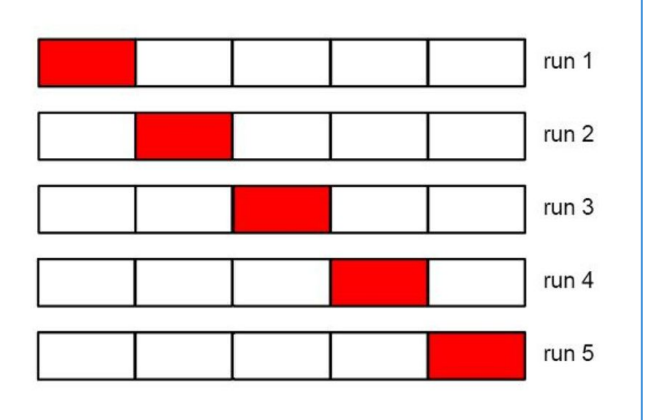

*Special case:* when  $K = N$ , this will be leave-one-out (LOO).

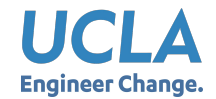

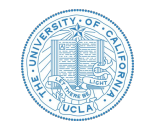

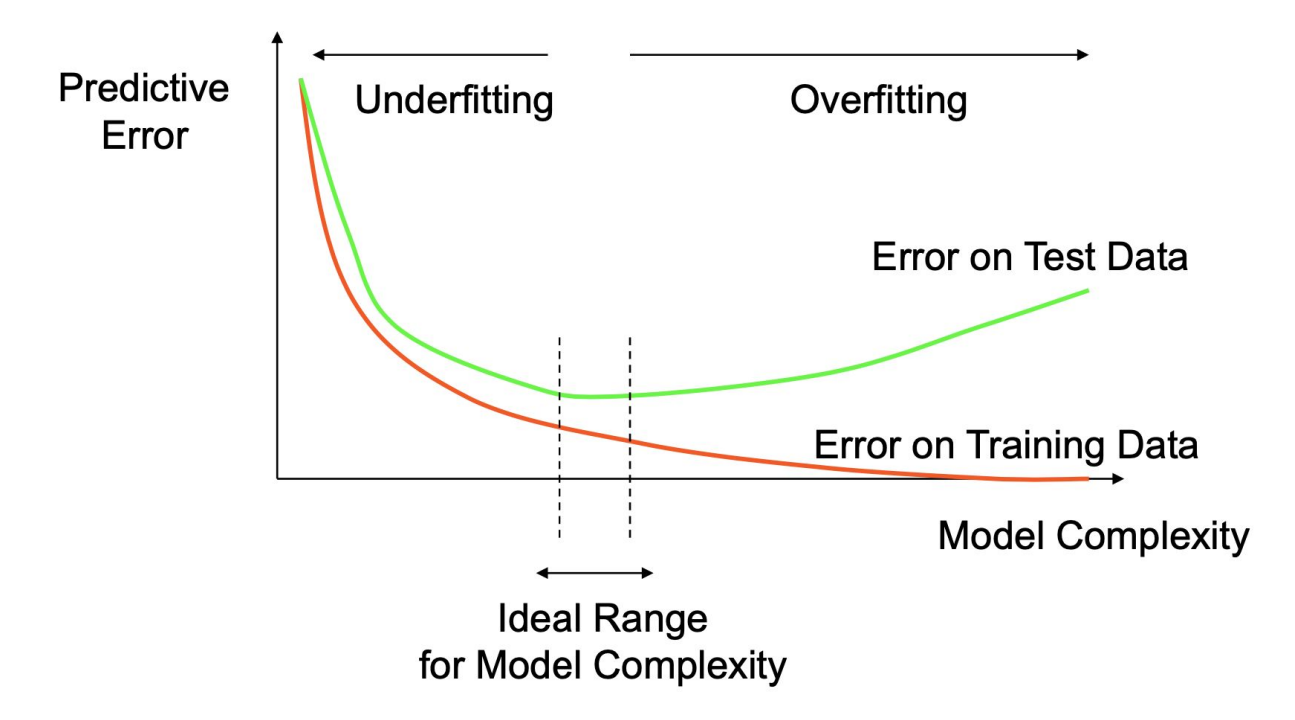

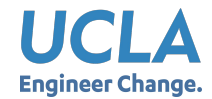

## Analyze Your Model: Underfit or Overfit?

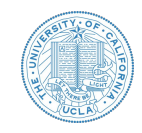

• Another example on [regression](https://en.wikipedia.org/wiki/Regression_analysis)

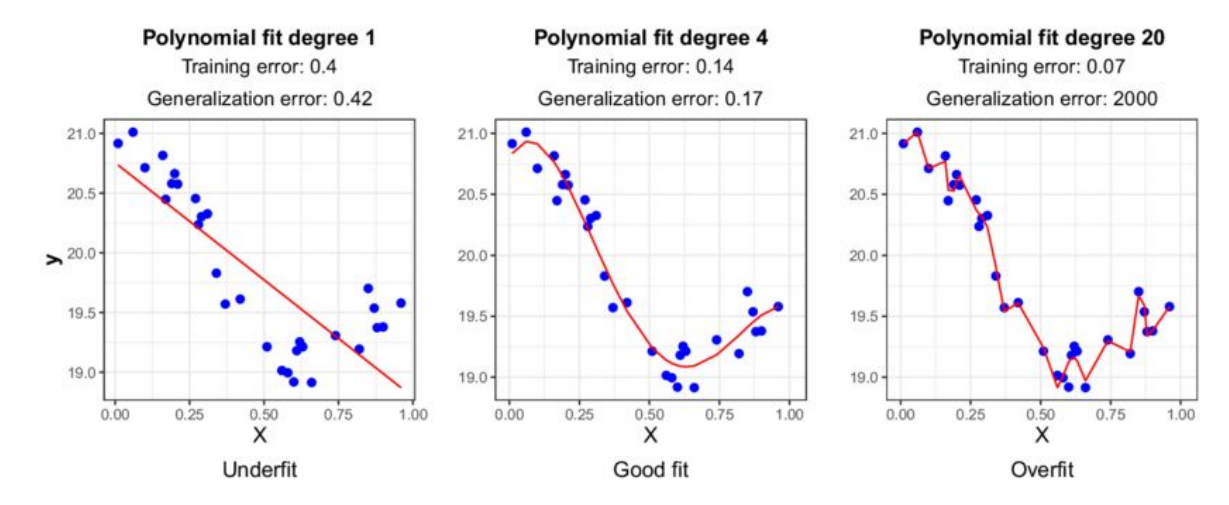

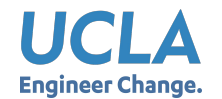

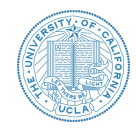

- **Examples on Decision Tree**
- Another two concepts: Model Bias & Variance
- Demo: [\[Link\]](http://www.r2d3.us/visual-intro-to-machine-learning-part-2/)

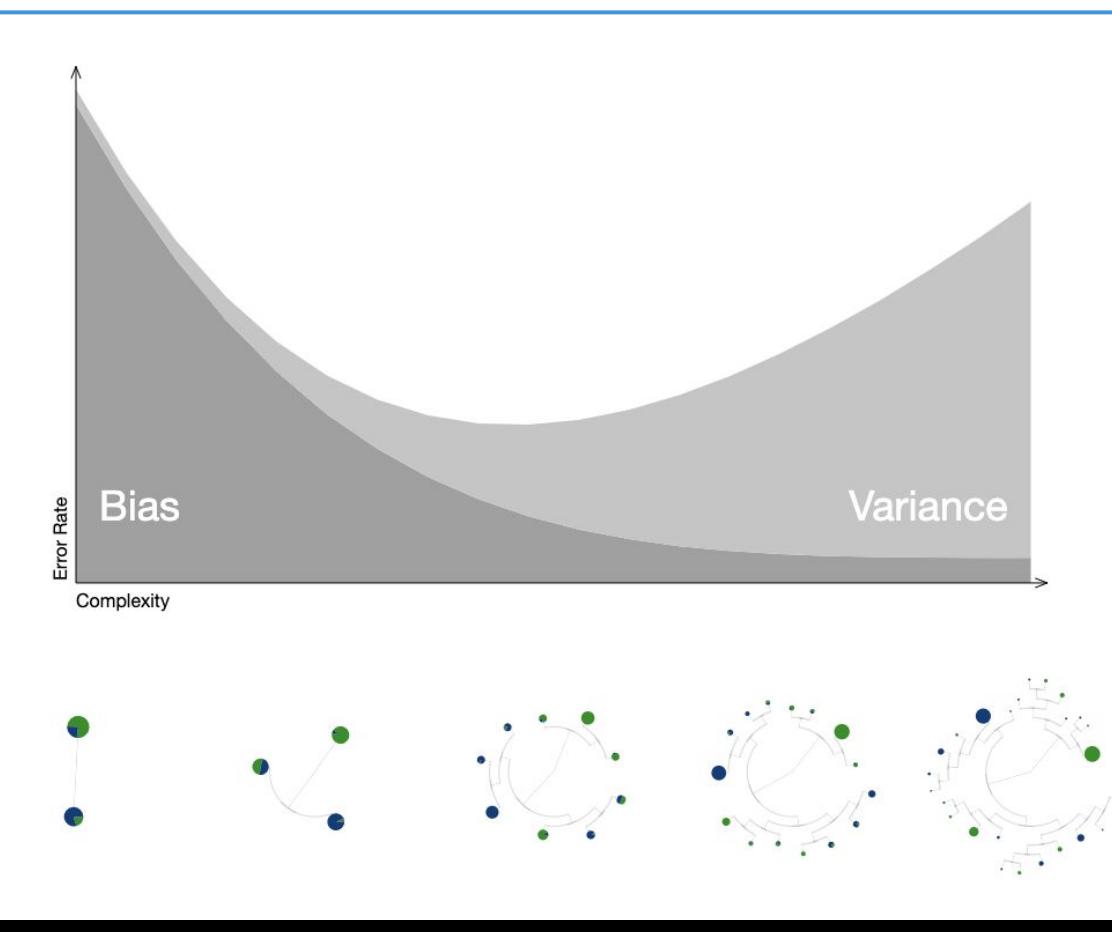

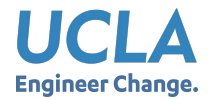

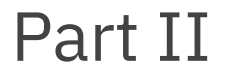

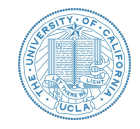

# Programming Prep Guide

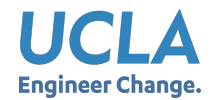

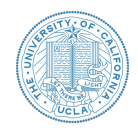

- **Step 1:** Install Anaconda (with Python 3.X and Jupyter Notebooks)
- **Step 2:** Try out Python in command line and open Jupyter Notebooks
- **Step 3:** Familiarize yourself with Python 3
- **Step 4:** Use Jupyter Notebooks for coding and writing together
- **Step 5:** Customize your Python environment and install Python packages
	- Example packages: Numpy, Pandas, Matplotlib

*Note: This slide is only intended for students who want to program on local desktop instead of Google Colab.* 

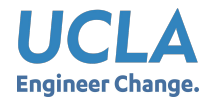

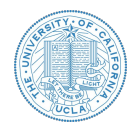

- Install Conda/Anaconda
	- Conda:
		- <https://docs.conda.io/projects/conda/en/latest/user-guide/install/index.html>
	- Anaconda: <https://docs.anaconda.com/anaconda/install/mac-os/>
- Install Jupyter Notebook from anaconda (this step may be skipped once Anaconda is installed)
	- Link: <https://jupyter.org/install>
	- Command Line: conda install -c conda-forge notebook
- Check out Python and Jupyter notebook
	- Command Line: python or ipython
	- Version/Source: python --version or which python
	- Open Jupyter Notebook: jupyter notebook (automatically into something URL like: [http://localhost:8888/tree\)](http://localhost:8888/tree)

*Note: This slide is only intended for students who want to program on local desktop instead of Google Colab.* 

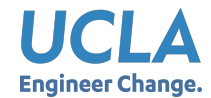

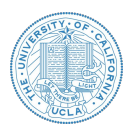

- Checklist:
	- Create a customized virtual environment
	- Activate/Deactivate your environment
	- Install packages for your virtual environment
- **Helpful links:** 
	- Managing conda environment:

[https://docs.conda.io/projects/conda/en/latest/user-guide/tasks/manage-environ](https://docs.conda.io/projects/conda/en/latest/user-guide/tasks/manage-environments.html) [ments.html](https://docs.conda.io/projects/conda/en/latest/user-guide/tasks/manage-environments.html)

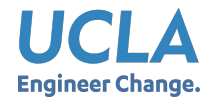

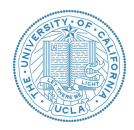

- Apply both on Jupyter Notebook and Google Colab!
- Checklist:
	- Identify **Markdown** cell and **Code** cell
	- Learn how to use markdown and latex to input math formula
	- Run Python code
- Markdown tutorial → *It is a notebook interface!*
	- Checklist: paragraph, bold, italic, list, code (courier), math formula (in latex)
	- Link: <https://www.markdowntutorial.com/>
- Latex  $\rightarrow$  *It is for typing math symbols and equations!* 
	- No need to install Tex or Mactex
	- Cheatsheet:<http://tug.ctan.org/info/undergradmath/undergradmath.pdf>

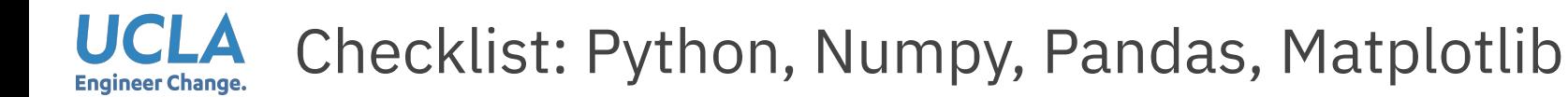

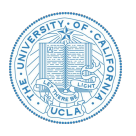

- Shown in the demo
- Python
	- Data types and control flow
- Numpy
	- Array and matrix
	- Matrix operation
	- Broadcasting
- Pandas
	- Data load and export
	- Dataframe operations
- Matplotlib
	- Plot types, settings and output figure files
- Scikit-learn
	- ML pipeline (data prep, model selection, train and development, evaluation)

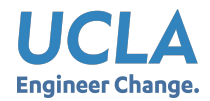

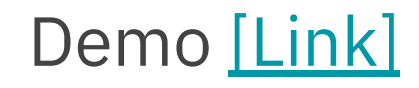

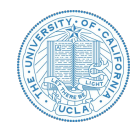

- **● Google Colab: A starter guide**
	- Create and connect online codebook
	- Run code and commands
	- Save and output results
- **● Text cell**
	- Markdown and Latex
- **Code cell**
	- Python
	- Numpy
	- Pandas
	- Matplotlib

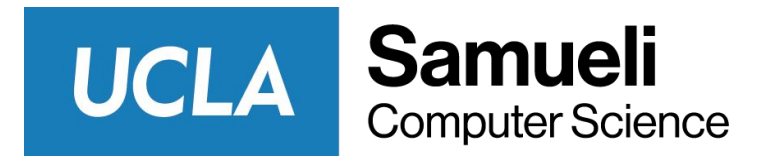

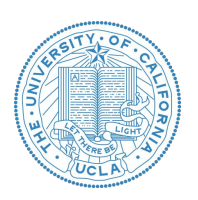

# Thank you!

**Q & A**